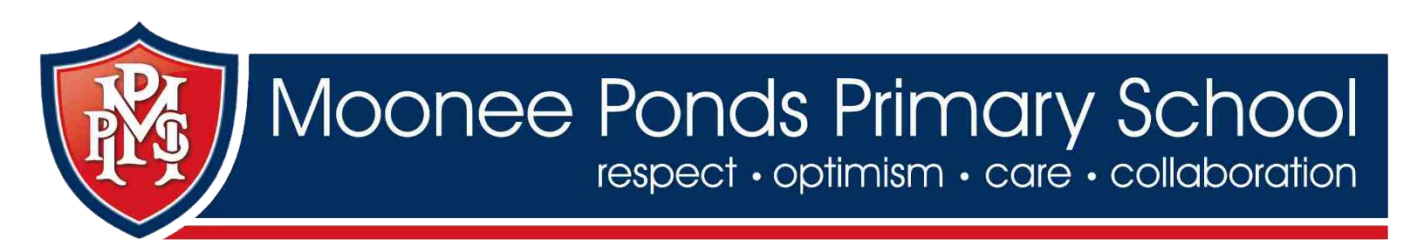

### Welcome to Seesaw at MPPS

Dear Parents and Carers,

This year MPPS will begin to use Seesaw.

### What is Seesaw?

Seesaw is designed to strengthen home-school partnerships. It is a digital portfolio system that will be used to showcase student work and give you a glimpse into your child's school day and what we are learning about at school. This is an opportunity to talk to your child about their learning and celebrate their achievements.

### How we will use Seesaw this term:

Each week a Journal entry will be posted on the Seesaw platform based on a learning experience from your child's class. Families will get notified when there are new posts in your child's Seesaw journal page. You can view posts, leave a comment, share, discuss and celebrate with your child at home. Examples of journal entries include a photograph of student work (both draft and published items), a group or class activity, a photo or video of your child at an event or a birthday celebration.

Families only have access to their child's journal. This means you will see student work tagged with your child's name and other posts that the teacher tags with 'Everyone'. Families will be able to see comments made by other users if their child is also tagged or included in the post. Family members cannot access any other student's content.

You will also have access to the 'inbox' function where you can send the teacher messages directly. These can only be viewed by the teacher and will be kept confidential, consistent with how we manage emails and messaging through Compass.

#### Getting started

Attached is an invitation for you to connect to your child's Seesaw profile. Follow the instructions to create an account. Don't forget to allow notifications so you can be alerted once your access has been approved.

We are very excited to begin to use Seesaw and share the amazing teaching and learning that happens in our classrooms. If you have any questions, clarifications or troubles logging in, please don't hesitate to contact your class teacher. Together we can further strengthen our school as a collaborative learning community.

Regards,

MPPS Staff

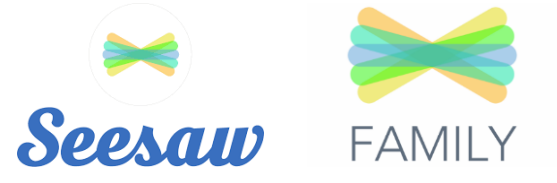

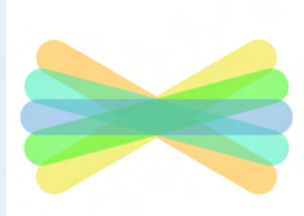

# Welcome to Seesaw!

### **Connect Families on the Seesaw app**

**Seesaw is where your child's learning lives.** It's where home-school communication lives.

All in one place! Let's get you connected.

## **Steps to Connect**

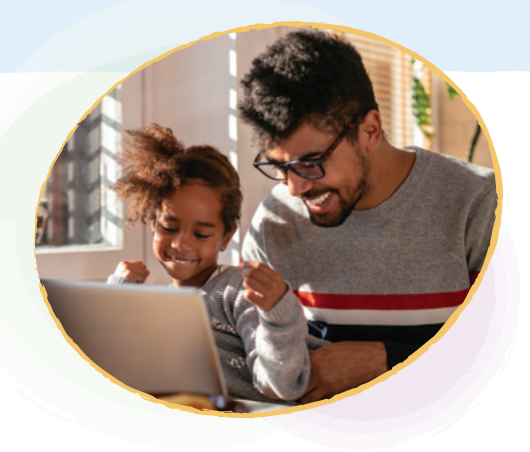

Look for a **printed, email, or text** invite and follow instructions!

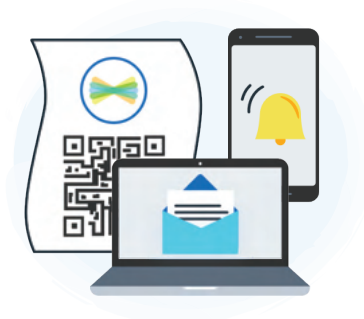

Download the **Seesaw app** or go to **app.seesaw.me** on a computer

Click **'I'm a Family Member'**

**How to Use Seesaw** 

- **Printed Invites:** Scan the QR code **Text/Email Invites:** Click the link
- Follow the prompts to **create an account** or **sign in**

## Mrs. Garcia Family

Adjust **Account Settings** and connect to Seesaw Journals for additional children

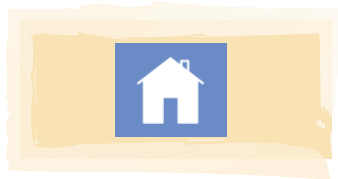

View and engage with **all recent posts** from all of your children using Seesaw

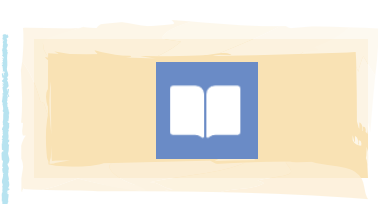

View posts from **one child or class** (vs. all recent posts in the Home tab)

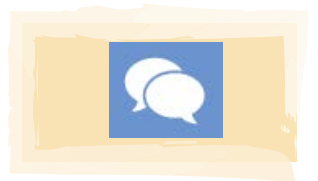

**U[se Messages to](https://seesaw.pub/MessagesforFamilies)  Communicate** with teachers

**Connected family members see only their own child's learning [Learn more at web.seesaw.me/privacy](https://web.seesaw.me/privacy)**

**Watch a step-by-step tutorial [- seesaw.pub/FamilyIntro](https://seesaw.pub/FamilyIntro)**